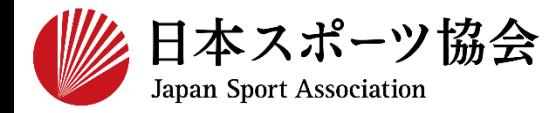

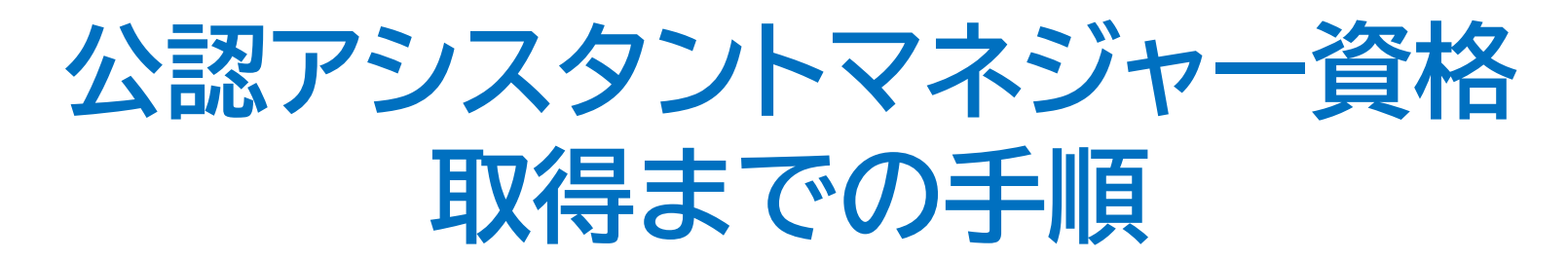

- **※このマニュアルは2023年5月現在の利用マニュアルです。**
- **①指導者マイページを作成する P2~10**
- **②共通科目Ⅰ講習会に申込む P11~ 31**
- **③専門科目講習会に申込む P32**
- **④公認アシスタントマネジャー資格申請について P33**

**<公認アシスタントマネジャー資格の専用ページは以下からご覧いただけます>**

**<https://www.japan-sports.or.jp/coach/tabid220.html>**

## **①指導者マイページを作成する**

公認アシスタントマネジャー資格取得のためには、インターネット サービス「指導者マイページ」のアカウントを利用し各種申込を 行っていただく必要があります。「指導者マイページ」ログインま での手順は以下のフローをご参照ください。

2

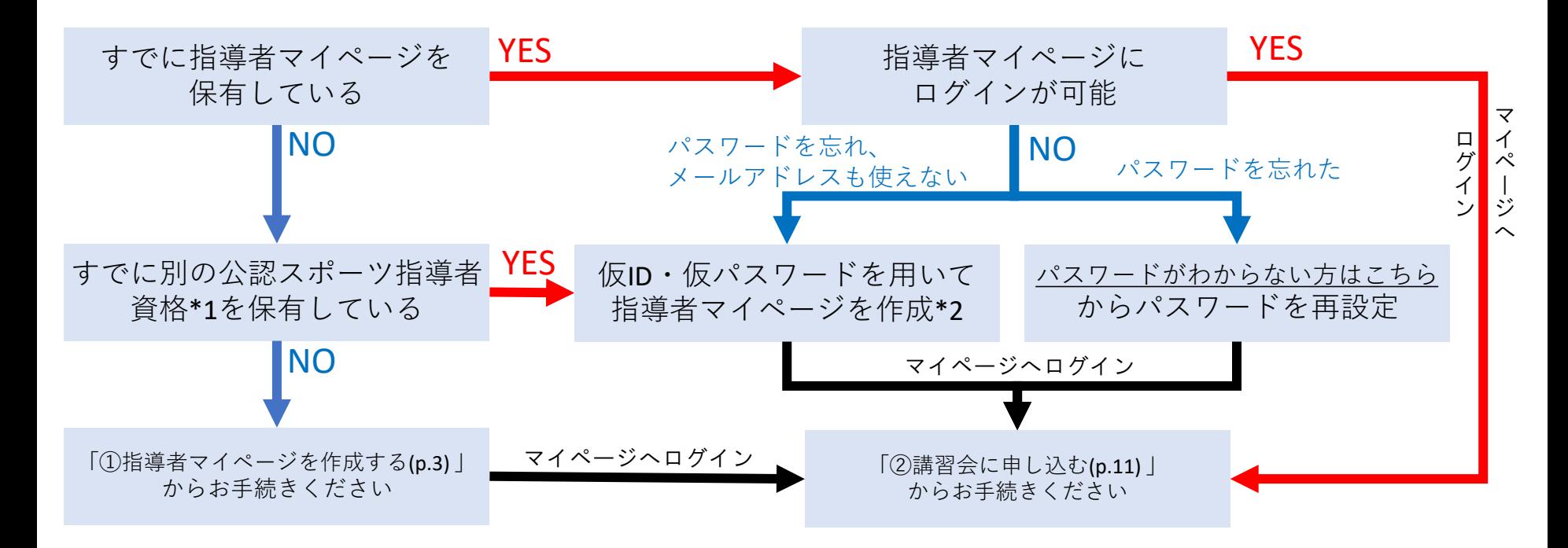

\*1 スポーツリーダー、サッカー、バスケットボールを除く

\*2 ご希望の方は、公認スポーツ指導者登録係までお問い合わせください TEL:03-5859-0371 (平日10時~17時)

# **①指導者マイページを作成する (アクセス)**

### **[指導者マイページ\(](https://my.japan-sports.or.jp/)[https://my.japan-sports.or.jp](https://my.japan-sports.or.jp/) ) のトップページにアクセス**

### **「新規登録」をクリック**

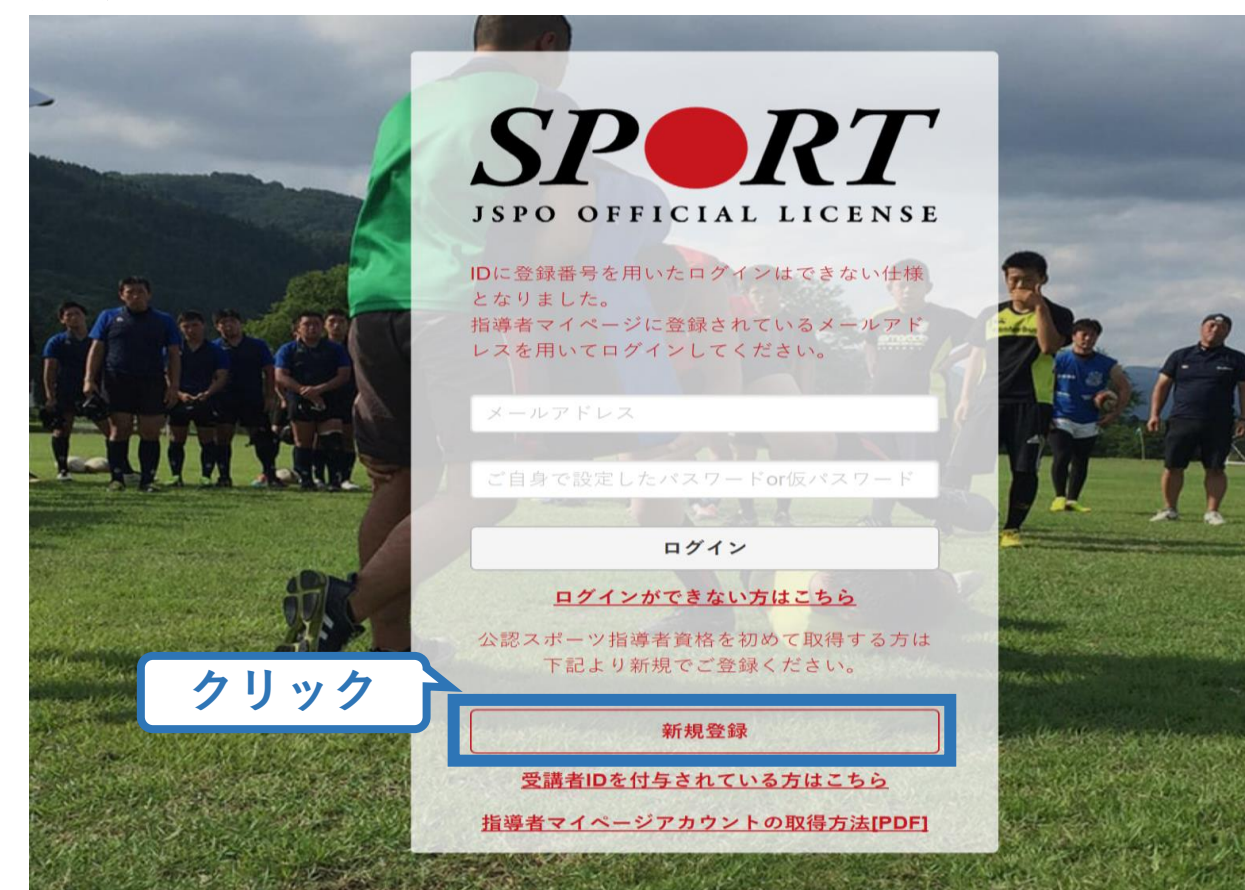

# **①指導者マイページを作成する (メールアドレス登録)**

## **登録したいメールアドレスを2回入力**

### **「送信する」をクリック**

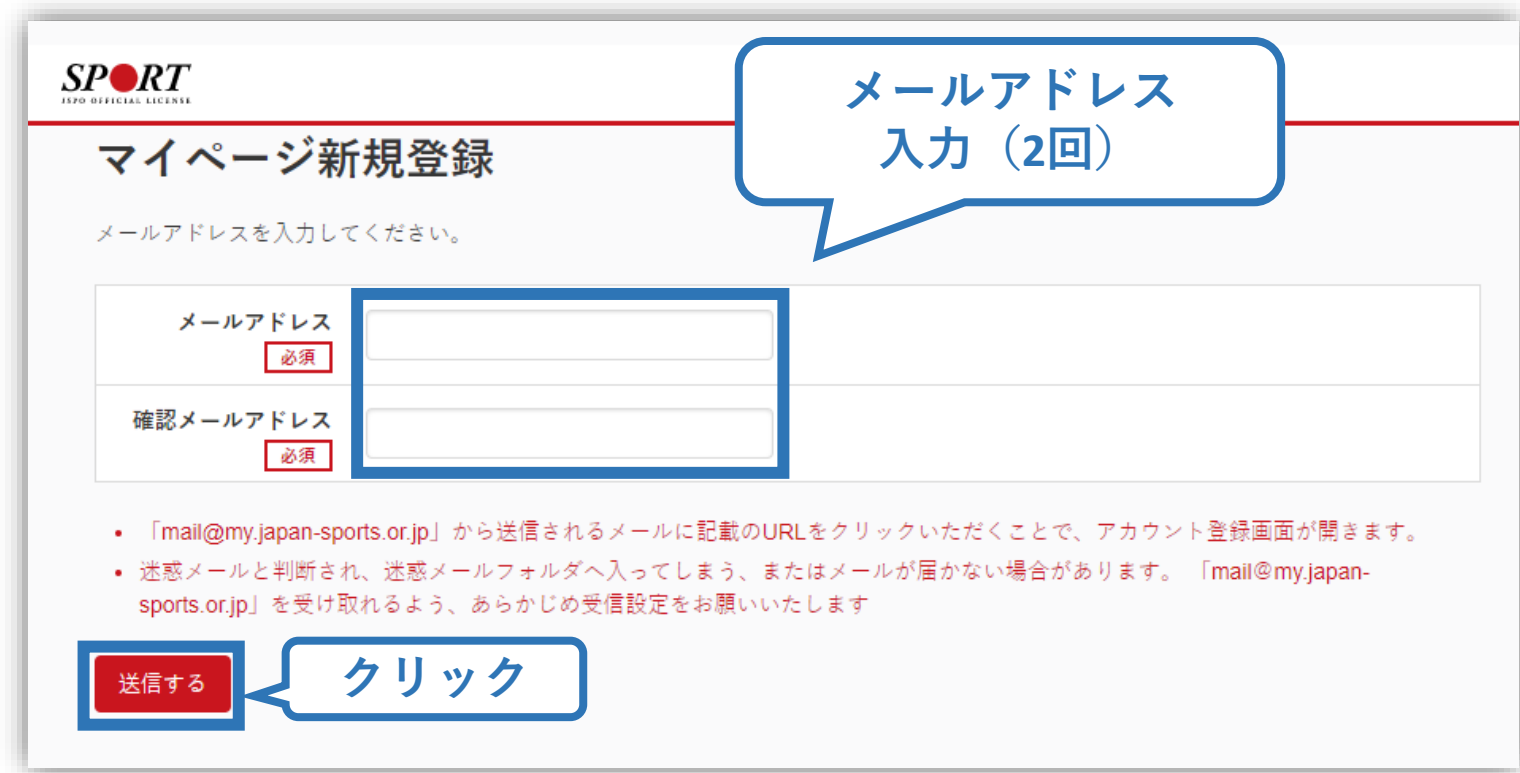

# **①指導者マイページを作成する (メール受信、URLクリック)**

### **自動送信されてくるメールを開く**

**URLをクリック**

※ メールが届かない場合、迷惑メールフォルダに振り分けられてい るか、お使いのプロバイダ等によってブロックされている可能性が あります。迷惑メール設定を見直していただくか、別のメールアド レスでの登録をお試しください。

5

日本スポーツ協会(JSPO) <mail@my.japan-sports.or.jp> [JSPO]マイページ新規登録のご案内 宛先 ※指導者マイページの新規登録手続きをされた方にお送りしています。 **クリック** ■下記URLをクリックし、マイページ登録をおこなってください。 https://my.japan-sports.or.jp/accounts/temporary\_register/new?email= @japan-sports.or.jp URL(アドレス)が長く、改行している場合、URL 全てをコピーし、ブラウザの「アドレス」入力欄に貼 り付けて「Enter」を押してください。その際、先頭や途中にスペースが入らないようご注意ください。 ※本メールは自動で送信されています。本メールにご返信いただきましても対応しかねますので、ご注意 ください。 ※このメールにお心当たりがない方は、本メールを破棄していただきますようお願い致します。

# **①指導者マイページを作成する (情報入力)**

# **氏名・生年月日等必要事項を入力**

## **「同意して登録する」をクリック**

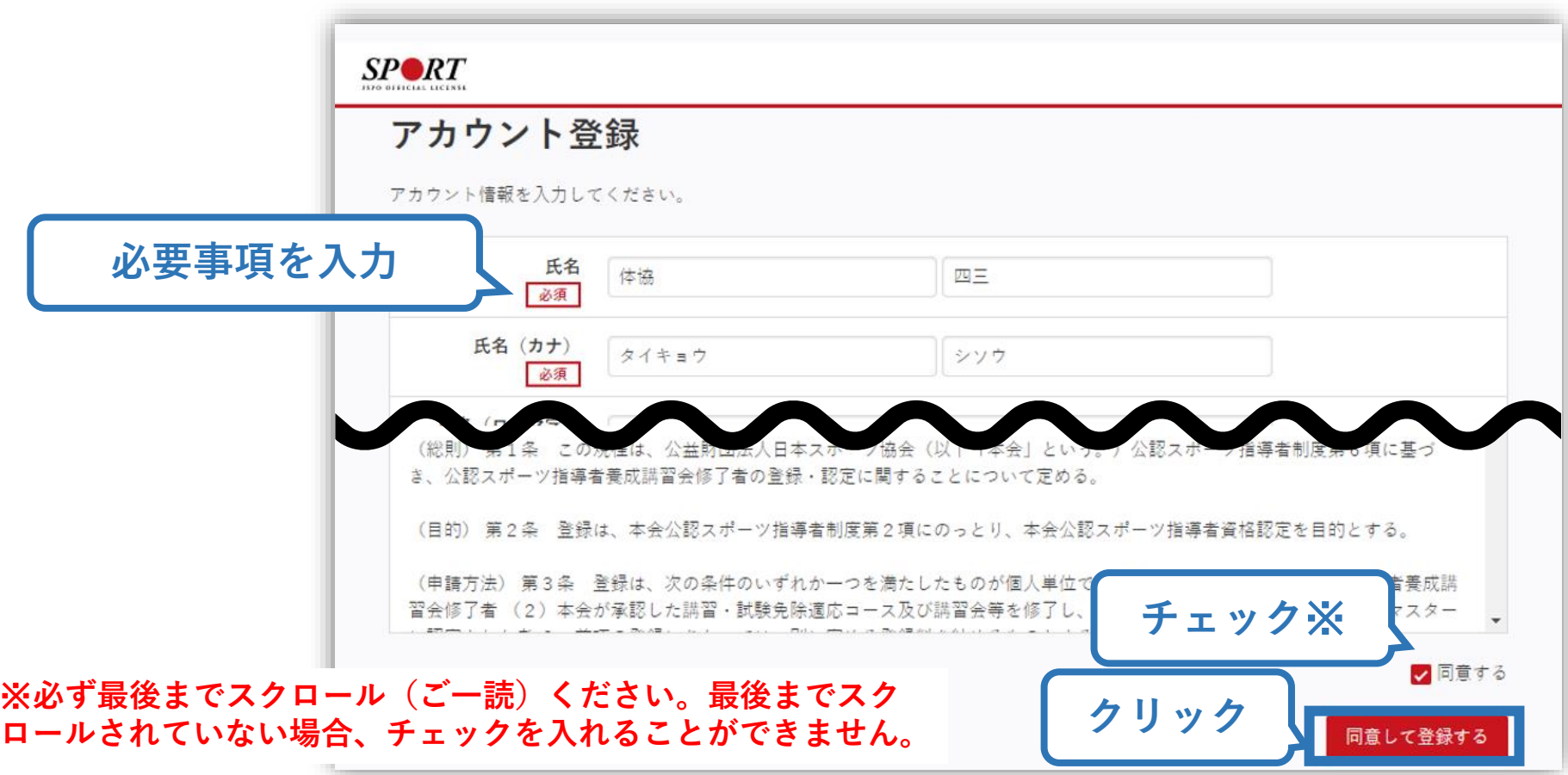

# **①指導者マイページを作成する (入力情報確認、登録)**

## **入力した情報に間違いがないか確認**

(修正が必要であれば「戻る」をクリック)

**間違いなければ 「登録する」をクリック**

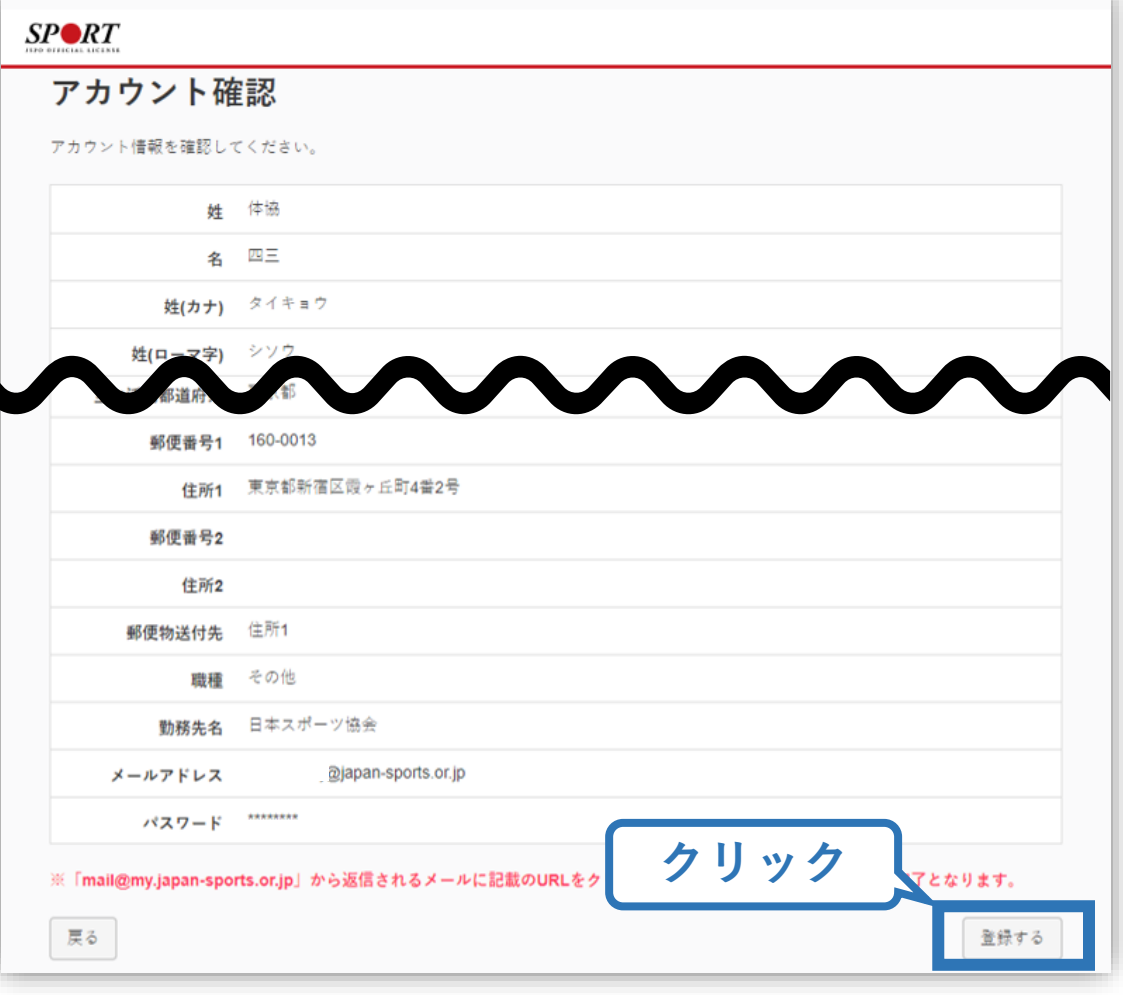

# **①指導者マイページを作成する (仮登録メール受信、URLクリック)**

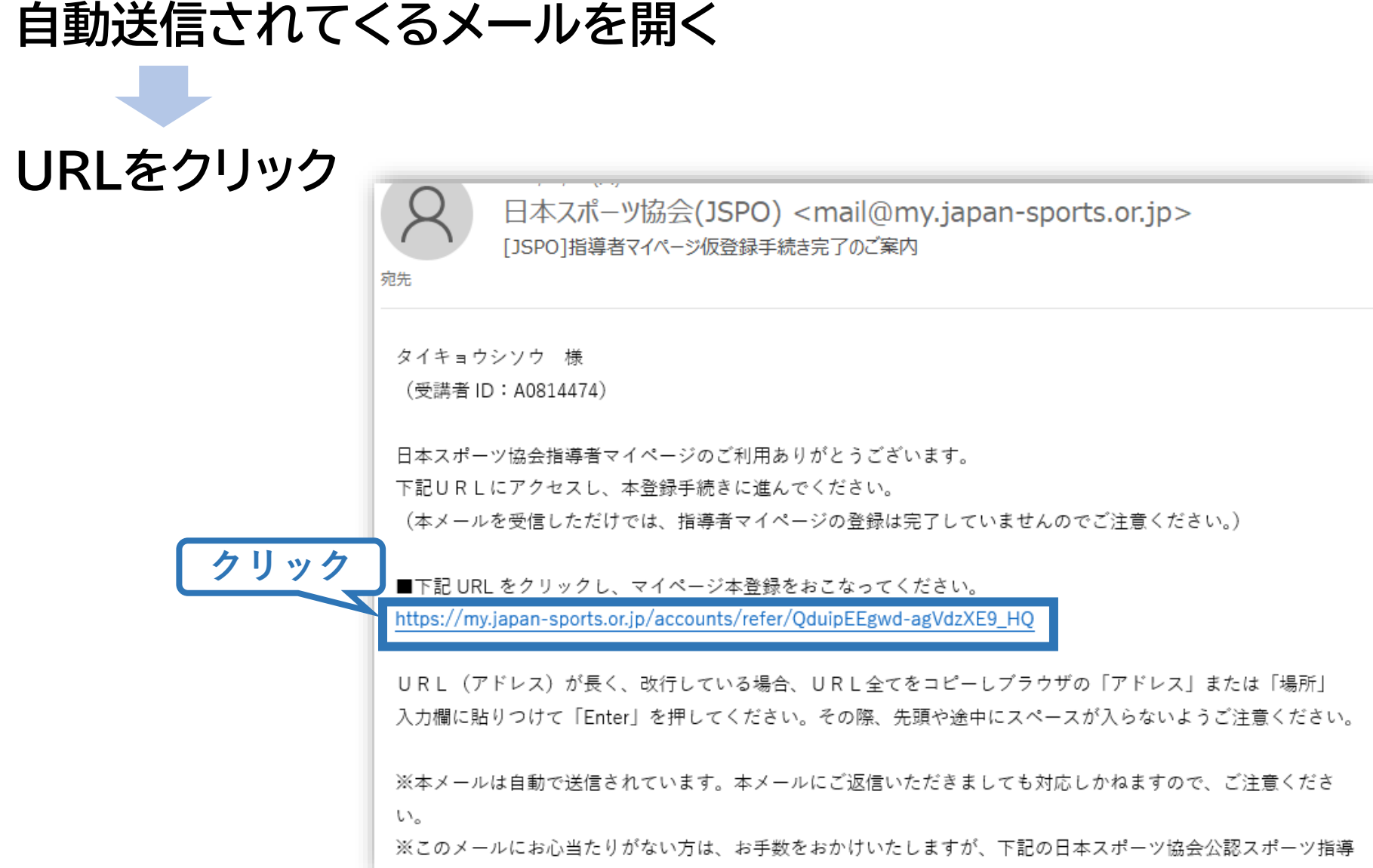

# **①指導者マイページを作成する (本登録)**

### **先ほど設定したパスワードを入力**

### **「作成を行う」をクリック**  $SP \blacktriangle$ RT **JSPO OFFICIAL LICENSE**

作成の確認

登録されたメールアドレスを確認のうえ、パスワードを入力してください。 入力が完了したら「作成を行う」ボタンをクリックしてください。

メールアドレスが表示メールアドレス **パスワード入力** パスワード ......... **クリック** 作成を行う

# **①指導者マイページを作成する (登録完了)**

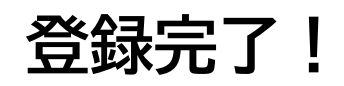

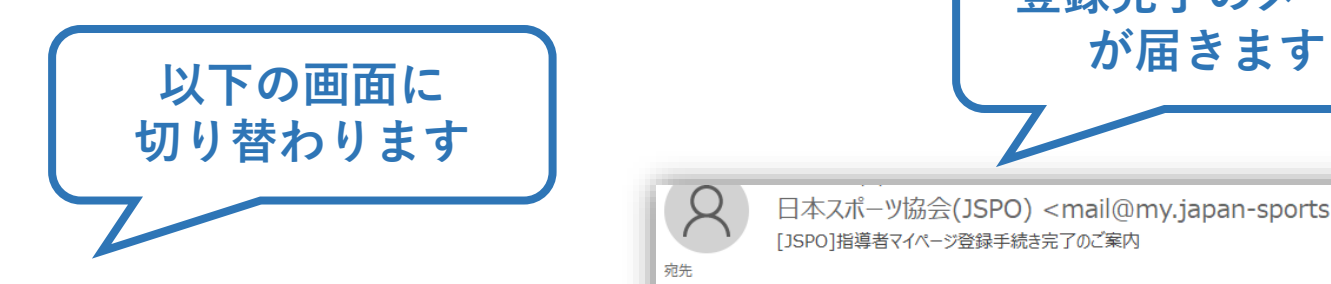

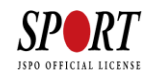

#### マイページの作成完了

下記の【マイページへ】ボタンをクリックするとトップページへ移動します。

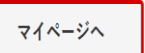

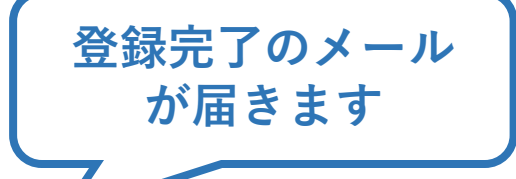

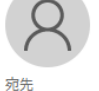

日本スポーツ協会(JSPO) <mail@my.japan-sports.or.jp> 「JSPO】指導者マイページ登録手続き完了のご案内

```
マイページの登録が完了しました。
```

```
タイキョウ シソウ 様
```

```
日本スポーツ協会指導者マイページへのご登録ありがとうございます。
マイページ登録手続きが完了いたしました。
```

```
お名前:タイキョウシンウ
マイページ | D (登録メールアドレス):
                             @japan-sports.or.jp
※セキュリティ保護の観点からパスワードは表示しておりません。
```

```
指導者マイページログインページ
https://my.japan-sports.or.jp
```

```
・今後、マイページをご利用いただく際は、上記ログインページからマイページID、パスワードを入力しログイ
ンの上ご利用ください。
```
- ・マイページ1Dは、登録メールアドレスをご利用ください。
- ・パスワードをお忘れの場合は、下記問い合わせ先までご連絡ください。

```
※本メールは自動で送信されています。本メールにご返信いただきましても対応しかねますので、ご注意くださ
L \lambda_o
```
# **②共通科目Ⅰ講習会に申込む**

# **公認アシスタントマネジャー資格を取得するためには、 「共通科目Ⅰ」および「専門科目」を修了する必要があります。 共通科目Ⅰ講習会への申込方法はP.12~をご確認ください。 ※実施団体から「コーチングアシスタント(集合講座)」の受講を案内された場合は、実施団体からの**

11

**指示に基づき同講習会を受講してください。(同講習会を受講・修了することで共通科目Ⅰを取得す ることができます)**

**※共通科目Ⅰが免除となる場合、上記講習会を受講する必要はございません。共通科目Ⅰが免除と なる資格については以下URLを参照ください。**

**[https://www.japan-sports.or.jp/Portals/0/data/ikusei/doc/Management/2023/AM\\_kyoutsukamoku\\_menjyo.pdf](https://www.japan-sports.or.jp/Portals/0/data/ikusei/doc/Management/2023/AM_kyoutsukamoku_menjyo.pdf)**

# **②共通科目Ⅰ講習会に申込む (講習会検索)**

### **①「講習会名で探す」に、「共通科目Ⅰ」と打ち込む ②「検索」をクリック**

### 養成講習会申込

資格ごとに申込時期や受講条件が異なります。

詳細は「公認スポーツ指導者資格概要」から該当の資格をご確認ください。

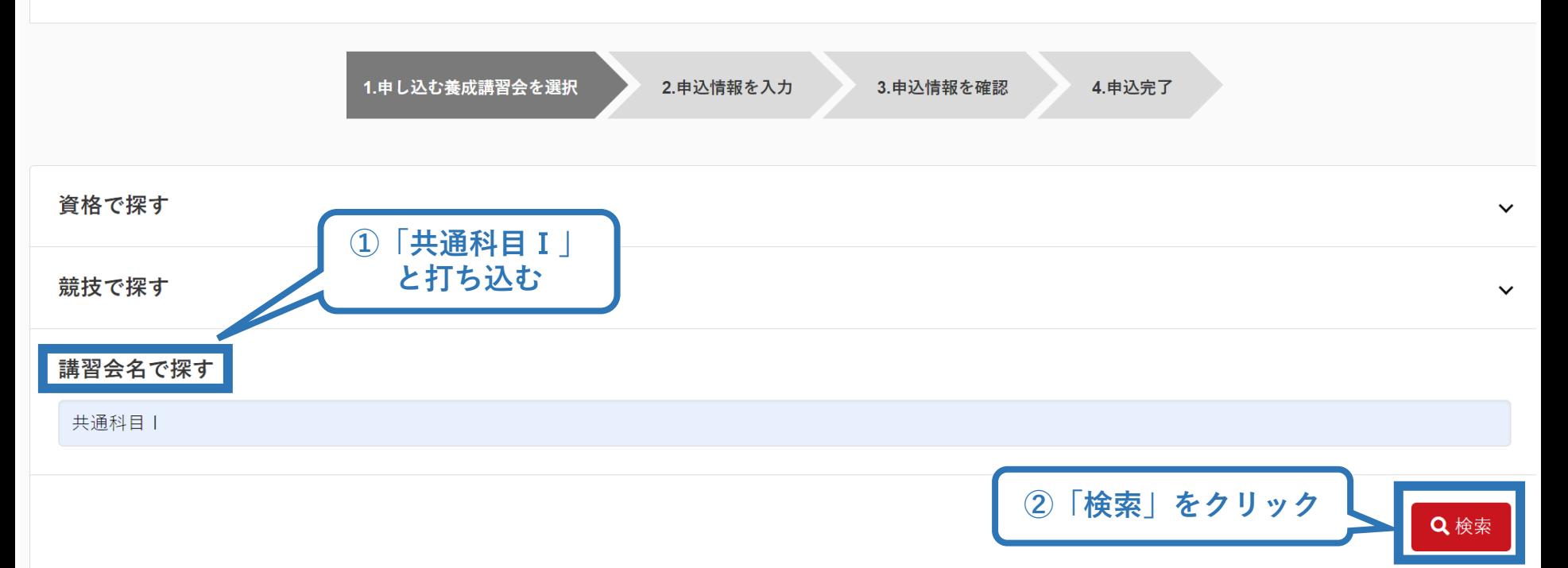

# **②共通科目Ⅰ講習会に申込む (講習会検索)**

### **③表示された該当の講習会をクリック**

#### 養成講習会申込

資格ごとに申込時期や受講条件が異なります。 詳細は「公認スポーツ指導者資格概要」から該当の資格をご確認ください。

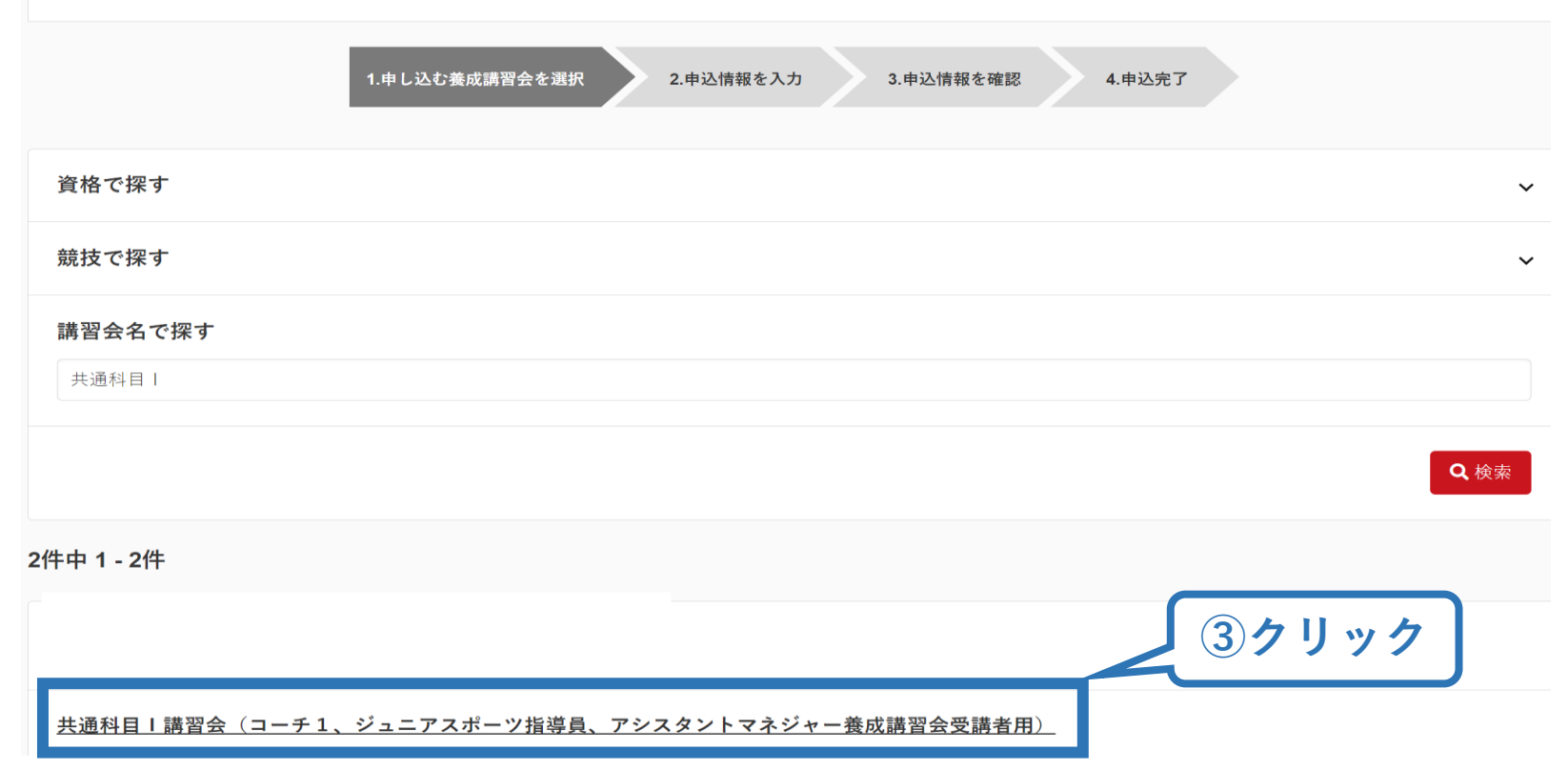

# **②共通科目Ⅰ講習会に申込む (申込手続き)**

## **内容を確認し、問題なければ申し込む会場の「詳細」をクリック**

14

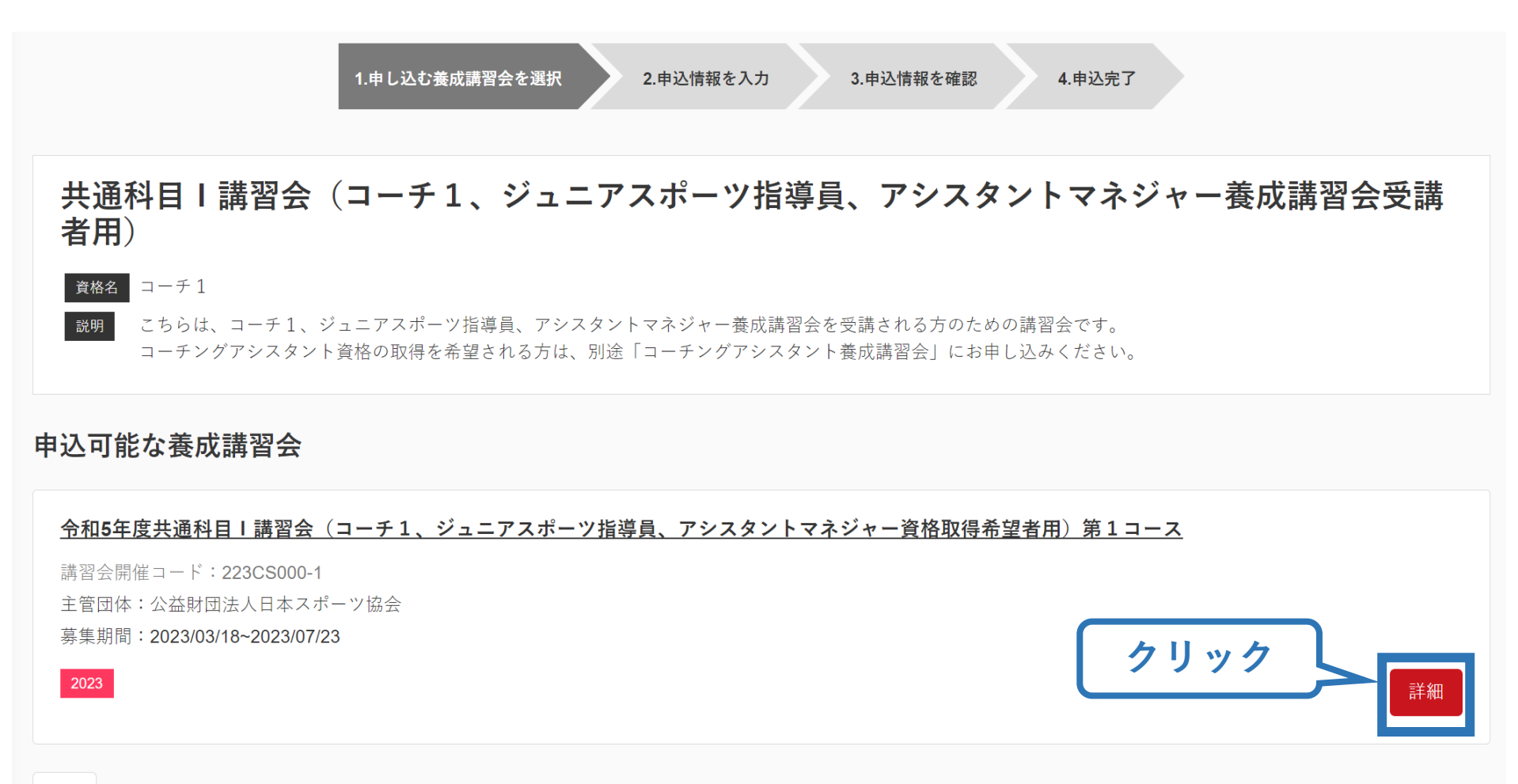

※参考例のため、実際の画面表示とは異なる場合があります。

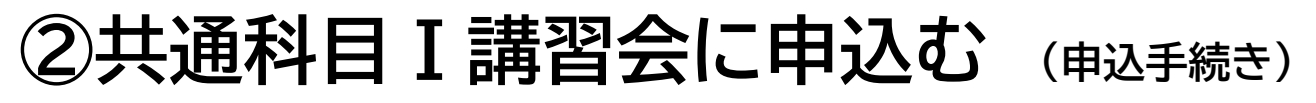

### **内容を確認し、問題なければ申し込む会場の「申込」をクリック**

共通科目I講習会(コーチ1、ジュニアスポーツ指導員、アシスタントマネジャー養成講習会受講者用)

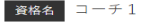

説明

こちらは、コーチ1、ジュニアスポーツ指導員、アシスタントマネジャー養成講習会を受講される方のための講習会です。 コーチングアシスタント資格の取得を希望される方は、別途「コーチングアシスタント養成講習会」にお申し込みください。

### 講習会の詳細が表示されます

添付資料

#### 対象科目

• 共通科目 |

#### 受講料

会場・日程

受講料※リファレンスブック代金は別途

15,400円(税込)

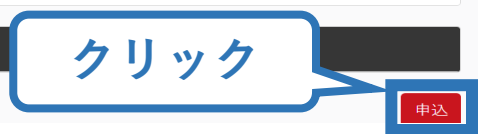

# **②共通科目Ⅰ講習会に申込む (申込内容、個人情報の確認)**

16

## **画面をスクロールし、「個人情報」の確認**

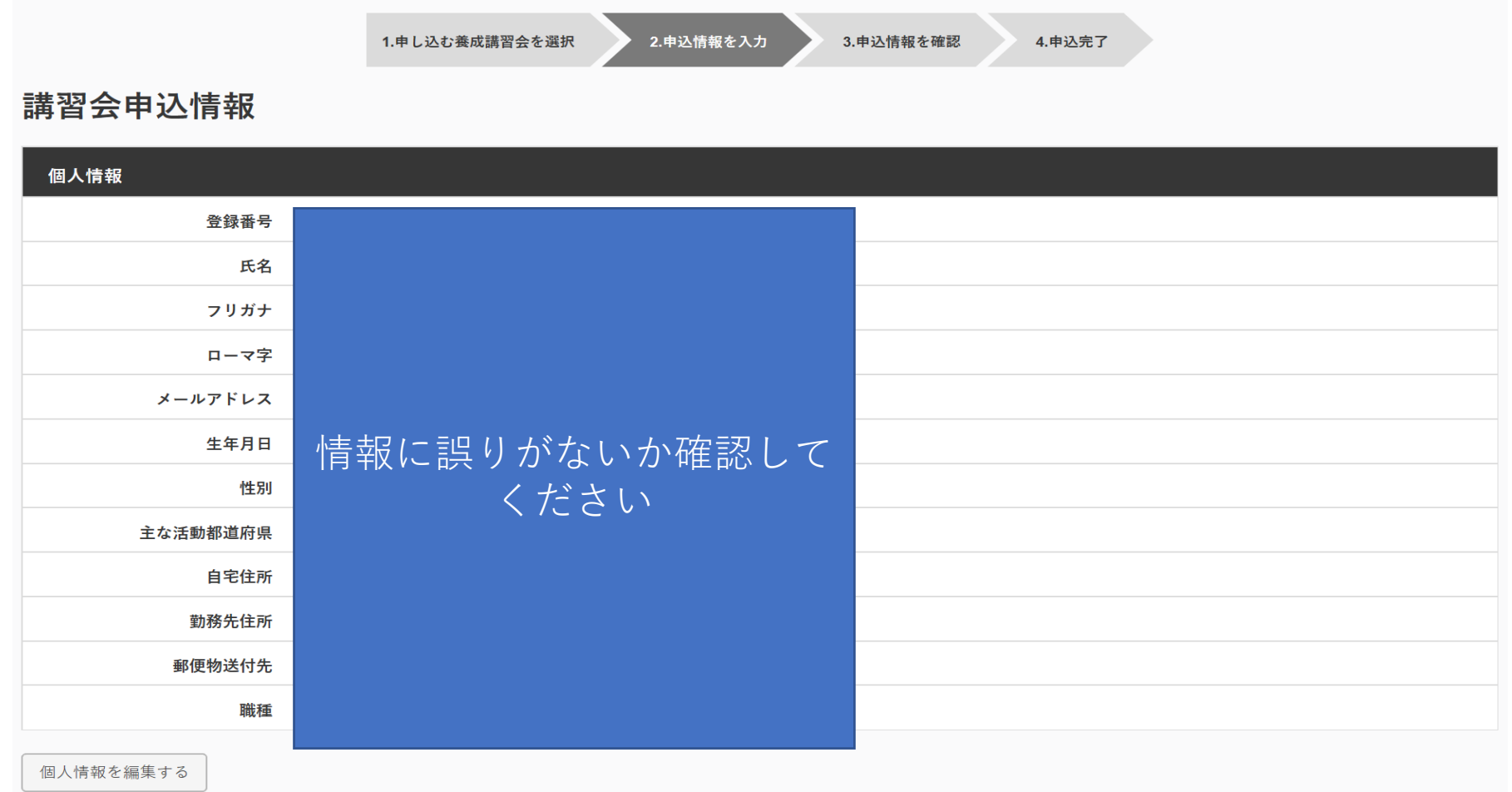

# **②共通科目Ⅰ講習会に申込む (書籍の選択、個人情報の入力)**

### **画面をスクロールし、「書籍申込」で「申し込む」をクリック 「連絡先情報」を入力**

書籍申込

#### 講習会申込時の購入

- 申込する講習会で必要な教材が全て表示されています。
- タイトルが同一で、紙版と電子版の両方が表示されている場合は、必ずどちらかを購入してください
- 一部の教材を除いて、表示されている金額は、講習会への申込と同時購入に限った特別価格となります。申込とは別途購入する場合や、すでに購入した場合の価格とは異なりま すのでご注意ください。

17

• すでに購入済の書籍については、「保有済み 」と表示されるため、購入いただく必要はありません。もしも、追加で購入を希望する場合は、「書籍」の「書籍一覧」 からご購 入ください。なお、一般価格での購入となりますことをご了承ください。

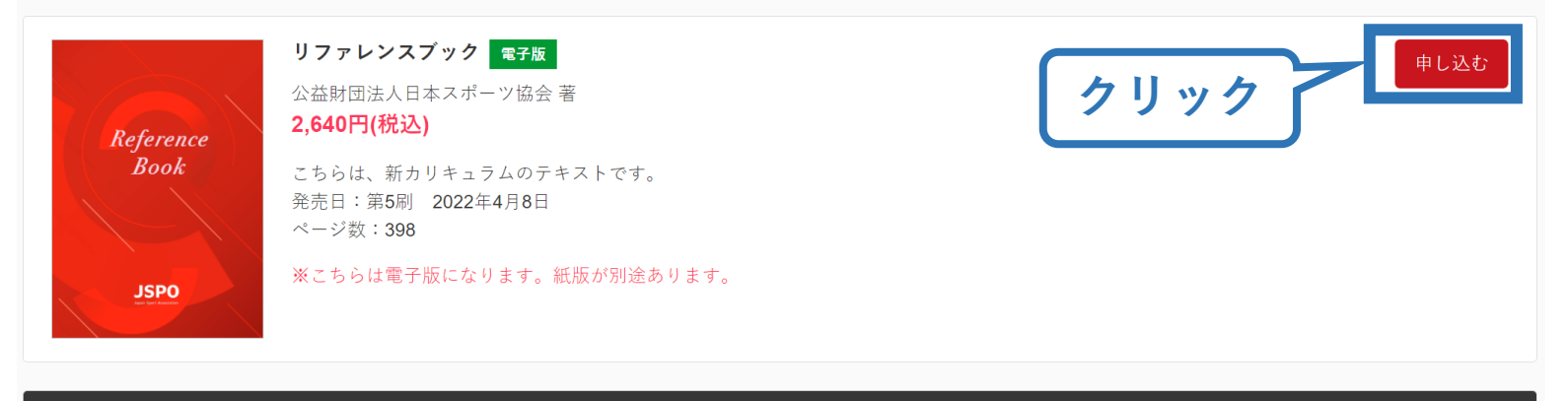

連絡先情報

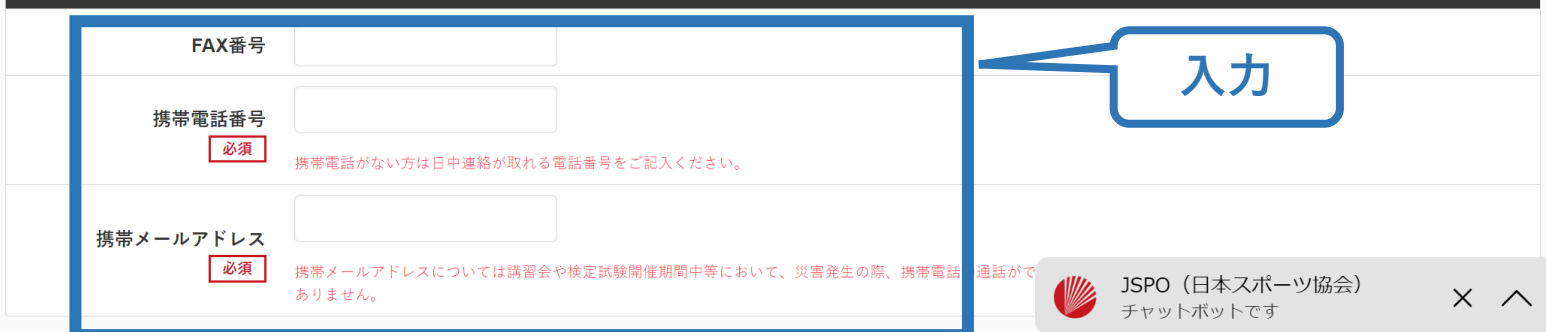

# **②共通科目Ⅰ講習会に申込む (アンケートの確認・入力)**

### **画面をスクロールし、「個人情報」の確認、「連絡先情報」の入力**

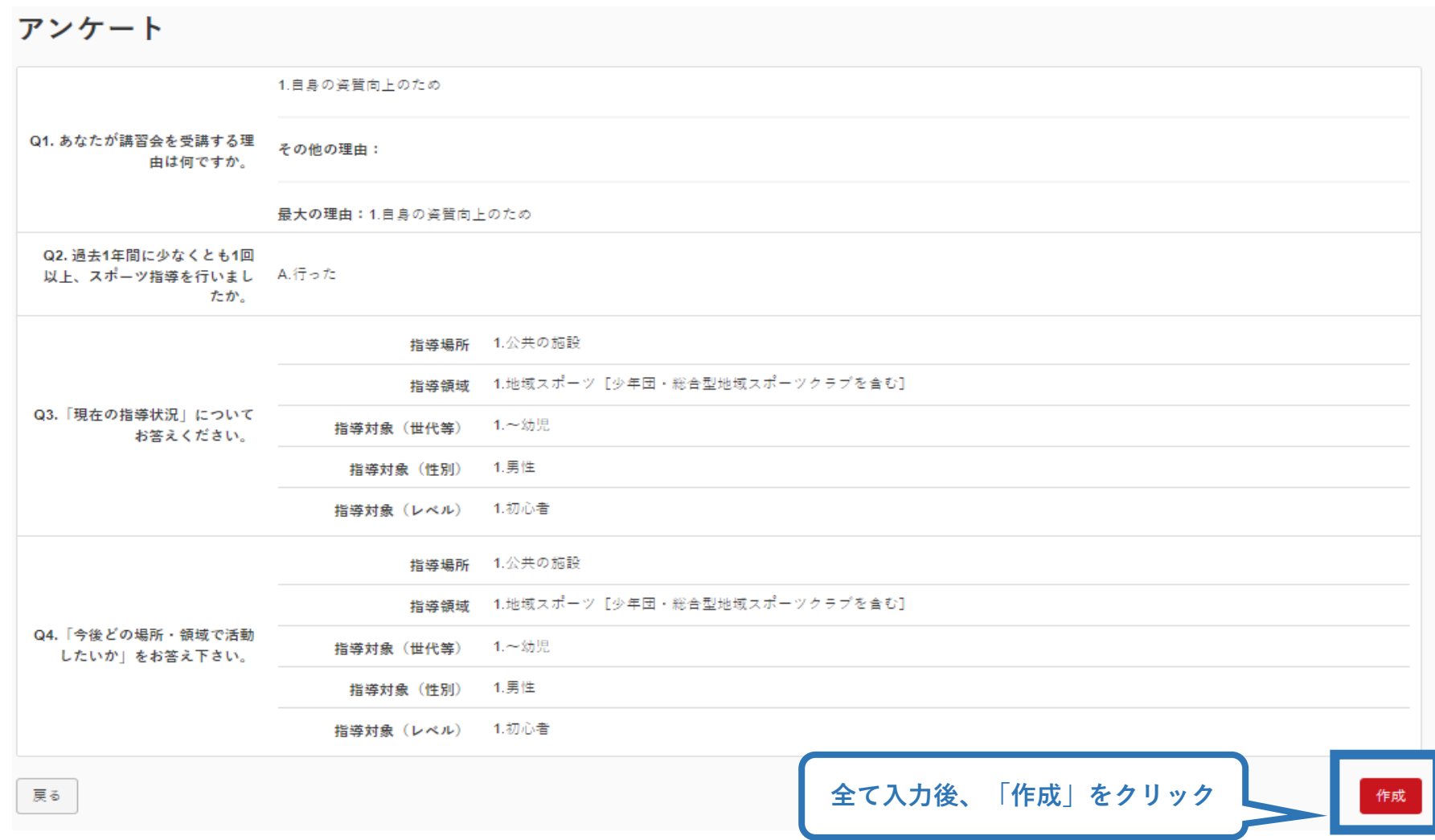

# **②共通科目Ⅰ講習会に申込む (申込完了)**

### **画面をスクロールし、申込内容に誤りがないか確認**

# **確認後「登録」をクリックし、申込完了**

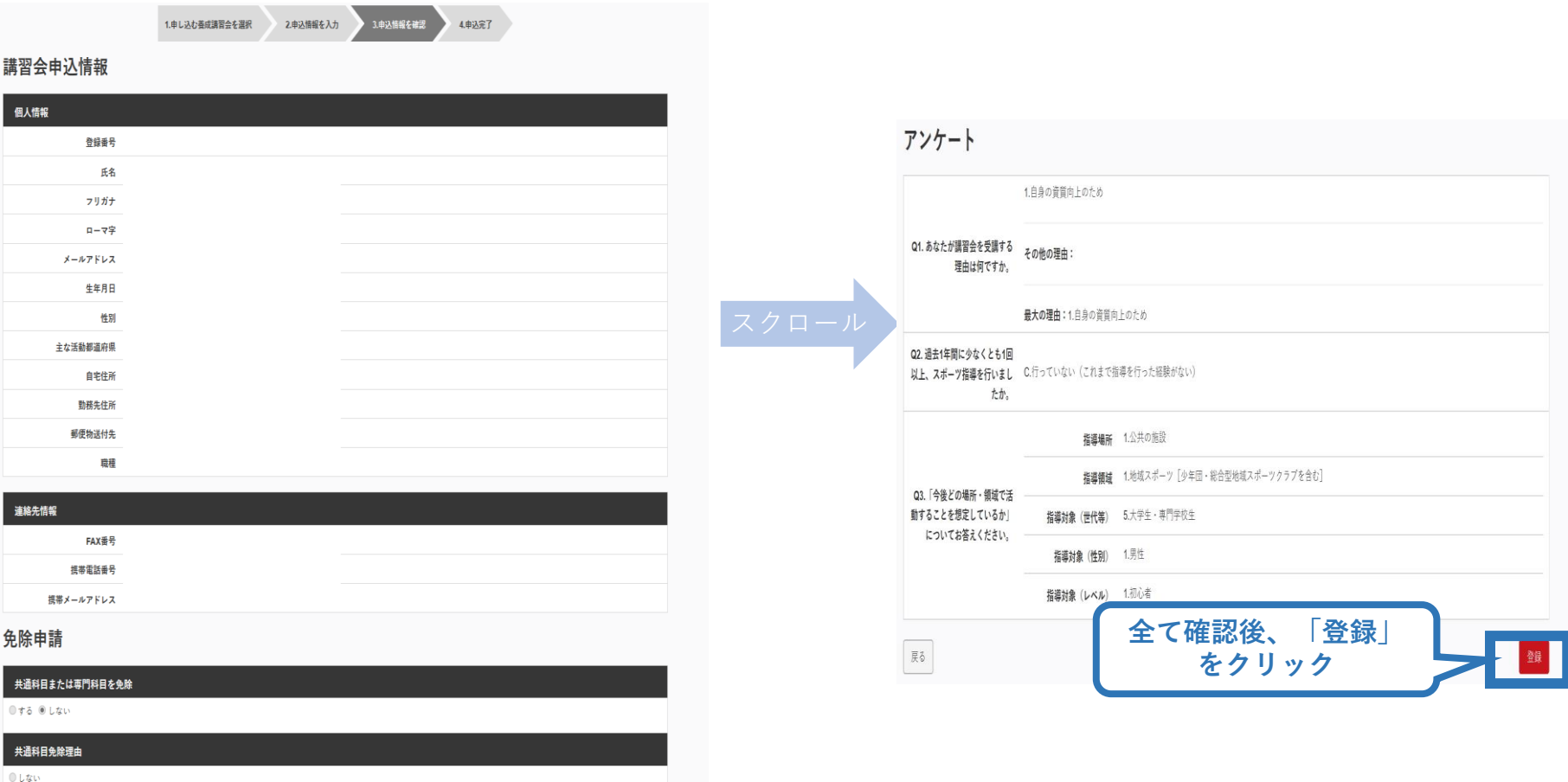

◎ 日本スポーツ協会公認スポーツ指導者資格

# **②共通科目Ⅰ講習会に申込む (申込完了後、承認の場合)**

➢ 申込が完了するとメールが送信され、トップページに申込情報が掲載さ れます。

20

➢ 実施団体及び日本スポーツ協会が確認し、問題なければ「承認済」となり、 メールが届きます。 ※申し込みから承認まで1週間程度お時間いただく場合があります。

➢ 「支払い」画面が表示されるので、共通科目Ⅰ講習会受講料およびリファ レンスブック代金の支払い手続きに進んでください。 ※ここでは共通科目Ⅰの受講料の支払いを行います。専門科目受講料の支払いは実施団体にお支払い ください。

令和5年度共通科目 I 講習会 (コーチ1、ジュニアスポーツ指導員、アシ スタントマネジャー資格取得希望者用)第1コース 受講番号: 223CS00563 **承認されると「承認済」と表示され、受**  $\neg$  -  $\neg$  1 **|講料支払い手続きに進むことができます。| ┃■■■■** ┃ クリック 支払い 書籍未決済 リファレンスブック **承認されると書籍の決済画面が表示され、** 電子版 2,640円(税込) **支払い手続きに進むことができます。** 2,640円(税込) 合計金額 申込講習会:令和5年度共通科目 | 講習会 (コーチ1、ジュニアスポーツ 指導員、アシスタントマネジャー資格取得希望者用)第1コース 支払期限: 2023/08/13 **クリック**

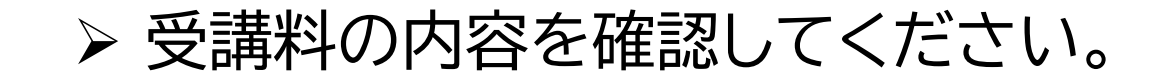

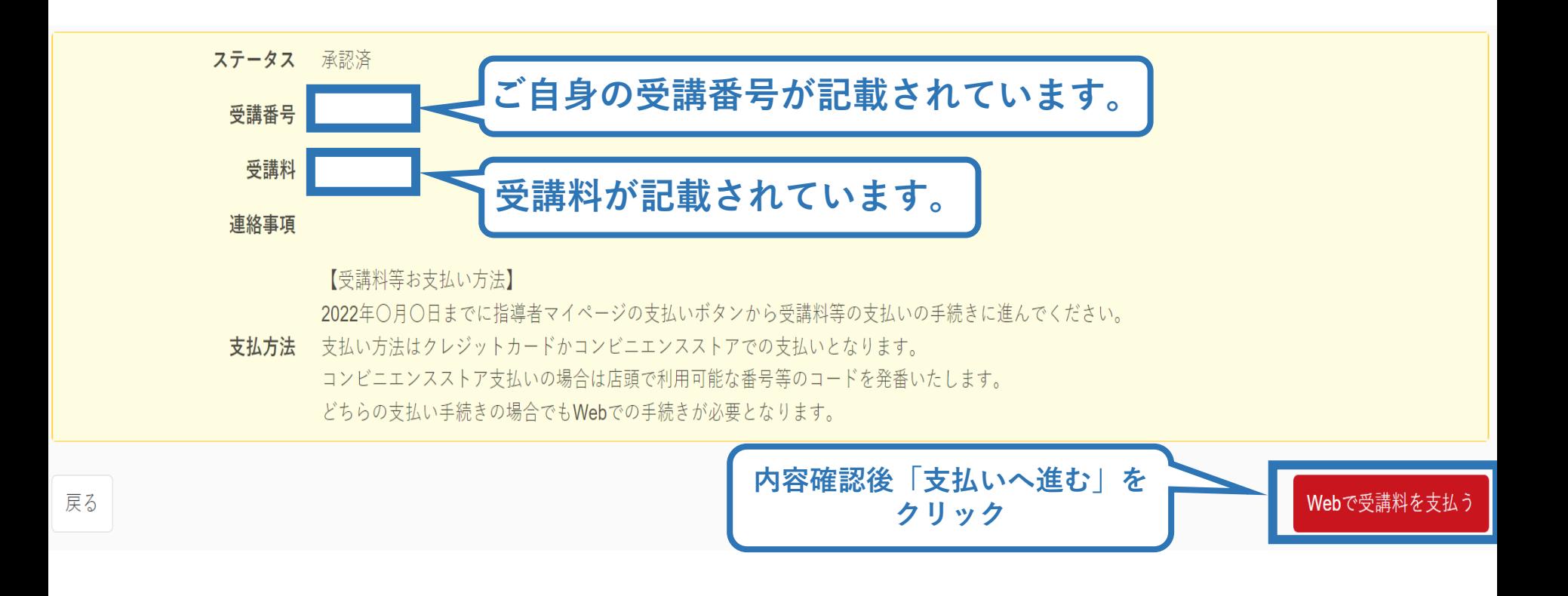

※支払期限は参考例で、実際の画面表示とは異なります。

➢ 受講料の支払いに進みます。

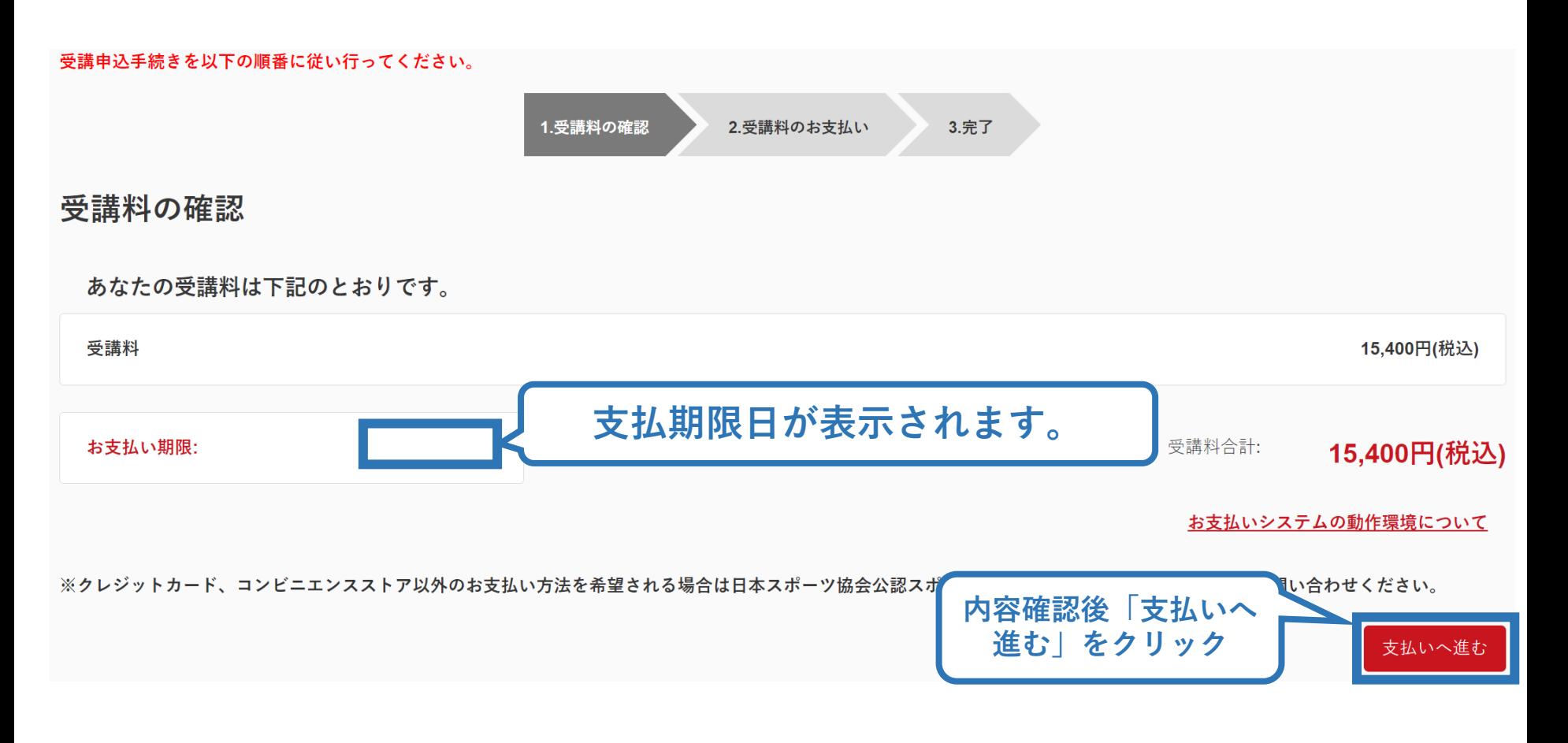

※実際の表示画面とは異なる場合があります。

## ➢ 決済方法の選択に進み、支払いを行います。

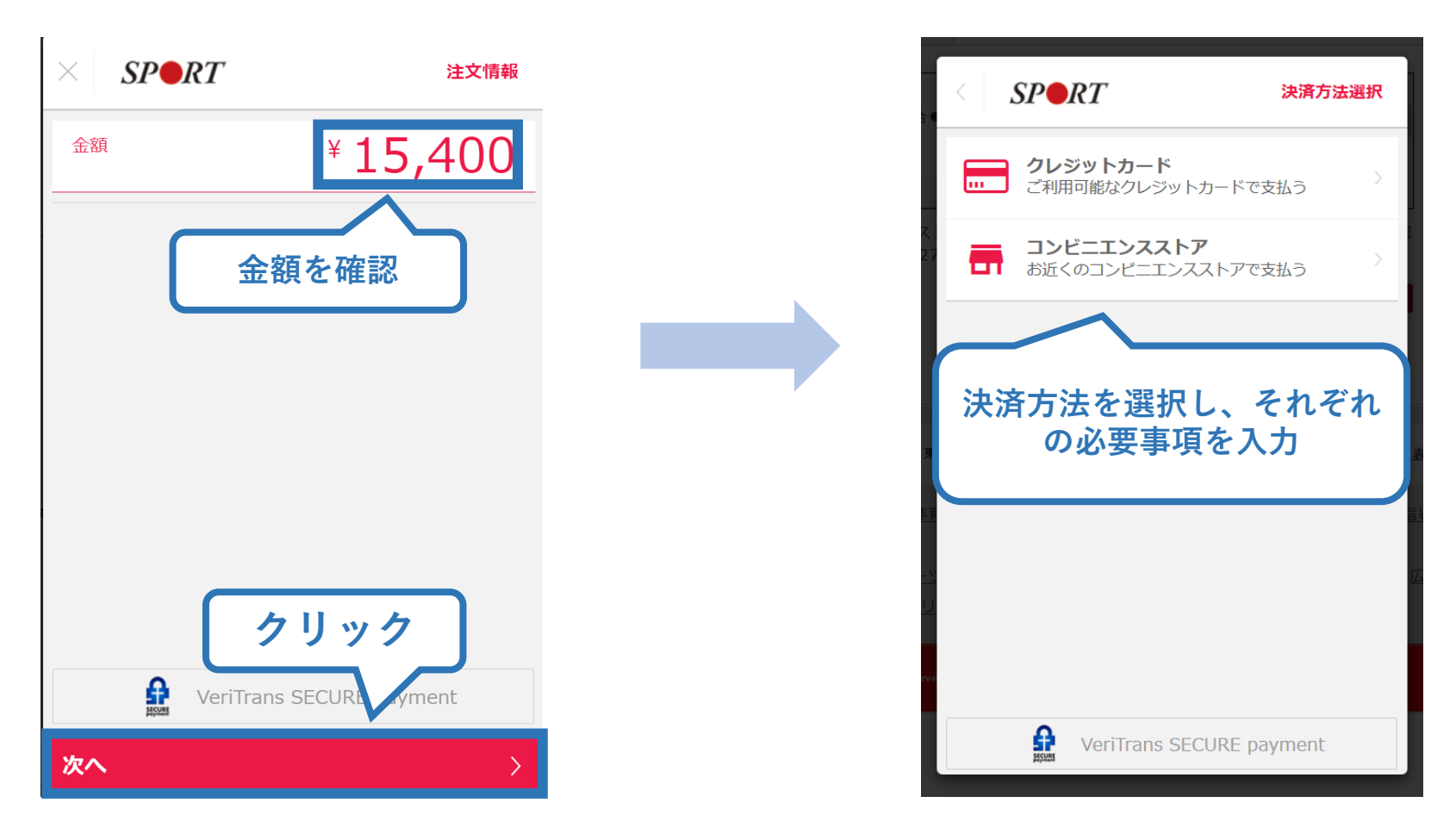

※参考例のため、実際の表示画面とは異なる場合があります。

## ➢ 支払が完了するとトップページに表示されます。

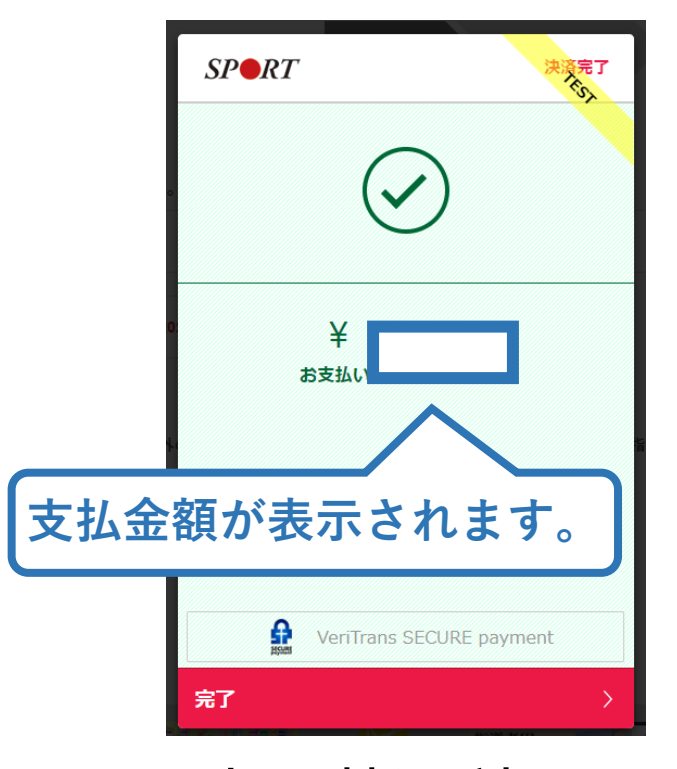

#### 公認コーチングアシスタント養成講座

受講番号: 222CA00004 コーチングアシスタント

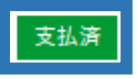

**※**決済画面、講習会名は参考例で、実際の画面 表示とは異なります。

➢ 以上で共通科目Ⅰ講習会の受講料のお支払い手続きは完 了です。

➢ 受講料および書籍代金の決済後、指導者マイページ上の 「e-ラーニング」からログインしていただき、各種課題にお 取り組みください。

25

- ➢ 「書籍未決済」にリファレンスブックが表示されています。
- ➢ 「支払い」が表示されるので、リファレンスブック代金の支払

い手続きに進んでください。

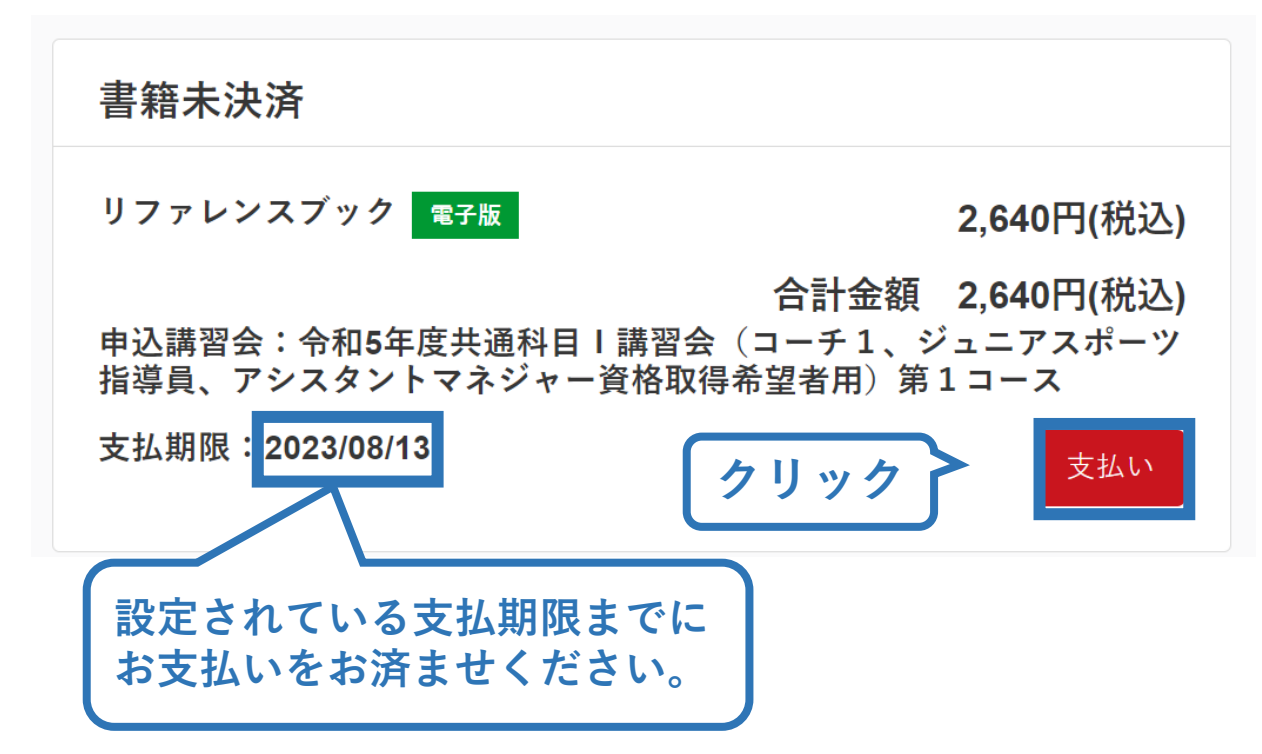

メ参考例のため、実際の表示画面と異なる場合があります。

### ➢ 購入者情報、購入書籍の確認を行い、支払いに進みます。

26

### 購入者情報の確認

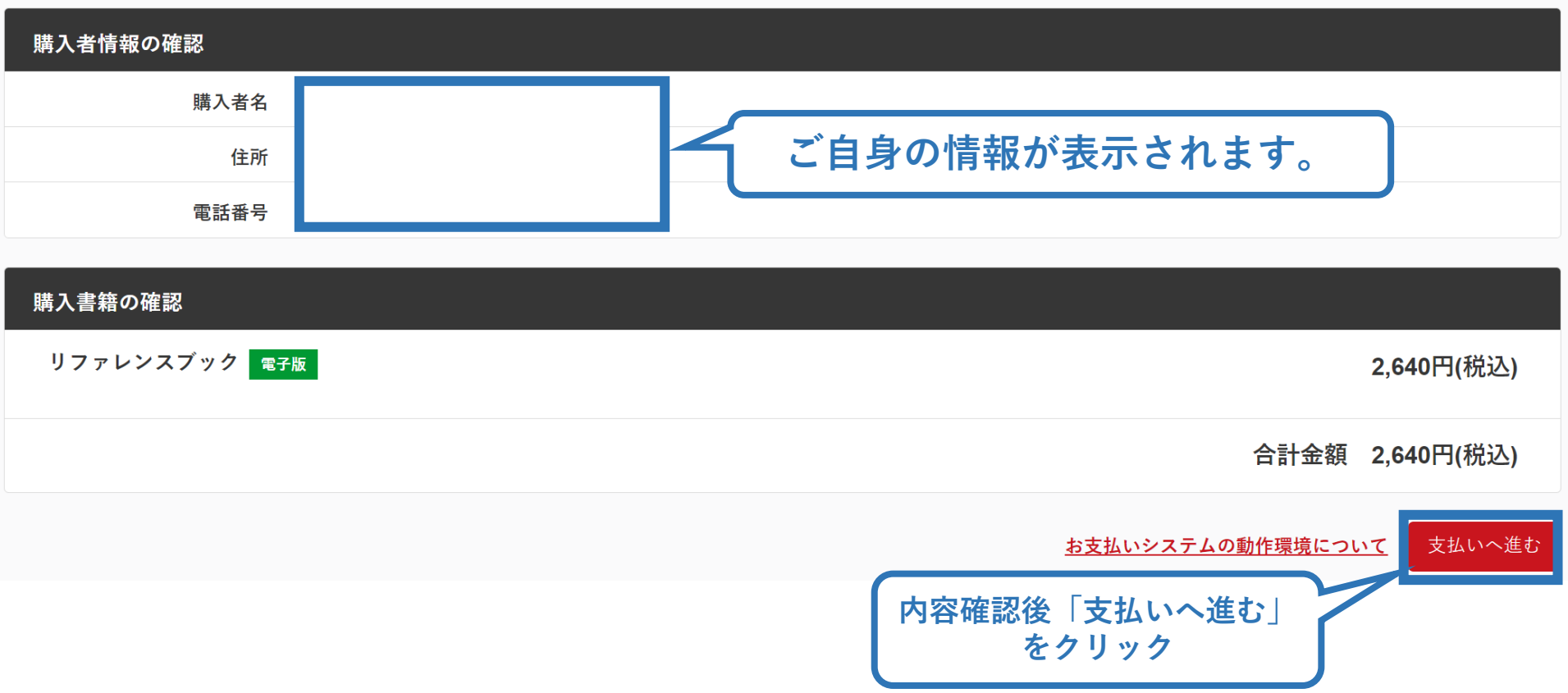

27

### ➢ 決済方法の選択に進み、支払いを行います。

![](_page_26_Picture_2.jpeg)

※実際の表示画面とは異なる場合があります。

➢ 支払が完了するとトップページから書籍未決済一覧が非表 示となります。

![](_page_27_Figure_2.jpeg)

➢ 続いて、リファレンスブックのダウンロードに進みます。

# **②共通科目Ⅰ講習会に申込む (リファレンスブックをダウンロードする)**

[指導者マイページの](https://my.japan-sports.or.jp/login)メニューから「閲覧可能書籍一覧」にアクセス してください。

![](_page_28_Figure_2.jpeg)

メニューバーの「書籍」をクリックして、展 開する。

29

② 「閲覧可能書籍一覧」をクリックする。

※「書籍注文履歴」から、リファレンスブック代金の領収書を発行することが可能です。

# **②共通科目Ⅰ講習会に申込む (リファレンスブックをダウンロードする)**

### ➢ ダウンロードを押して、ご自身のPCやスマートフォン等に 保存してください。

### 閲覧可能書籍一覧

購入済の書籍のうち、「電子」書籍のみを表示しています。 「ダウンロード」ボタンをクリックし、ご自身のPCやスマートフォン等に保存の上で閲覧してください。

#### 1件中 1 - 1件

![](_page_29_Picture_5.jpeg)

![](_page_29_Picture_6.jpeg)

### ➢ ご自身のペースで、テキスト学習を進めてください。 ➢ オンラインテストは本書の内容をベースに出題されます。

# **②共通科目Ⅰ講習会に申込む (申し込みの修正:申請完了後、差し戻しの場合)**

### ➢ 申請内容に修正の必要がある場合は、日本スポーツ協会か らメールで連絡がありますので、内容をご確認の上、再申請 してください。

![](_page_30_Picture_46.jpeg)

# **③専門科目講習会に申込む (申込~受講)**

**以下URLより、「実施予定団体一覧」をご確認いただき、 申込~受講をしてください。**

## **「実施予定団体一覧」**

**<https://www.japan-sports.or.jp/coach/tabid220.html> ※申込期間ならびに申込方法については、実施団体によって異なります。 ※詳細につきましては実施団体まで直接お問い合わせください。**

## **④公認アシスタントマネジャー資格取得について**

**共通科目および専門科目の両科目を取得した方を対象に、 日本スポーツ協会からアシスタントマネジャー資格登録に関する ご案内をお送りいたします。**

**※両科目の取得状況については日本スポーツ協会にて最終確認を いたしますので、原則、受講者個人で取得申請などをご提出いた だく必要はございません。**